### **Veränderungskarten : Dokumente des Landschaftswandels**

Autor(en): **Hochrein, Werner / Stoll, Heinz**

Objekttyp: **Article**

Zeitschrift: **Vermessung, Photogrammetrie, Kulturtechnik : VPK = Mensuration, photogrammétrie, génie rural**

Band (Jahr): **91 (1993)**

Heft 5

PDF erstellt am: **18.05.2024**

Persistenter Link: <https://doi.org/10.5169/seals-234966>

#### **Nutzungsbedingungen**

Die ETH-Bibliothek ist Anbieterin der digitalisierten Zeitschriften. Sie besitzt keine Urheberrechte an den Inhalten der Zeitschriften. Die Rechte liegen in der Regel bei den Herausgebern. Die auf der Plattform e-periodica veröffentlichten Dokumente stehen für nicht-kommerzielle Zwecke in Lehre und Forschung sowie für die private Nutzung frei zur Verfügung. Einzelne Dateien oder Ausdrucke aus diesem Angebot können zusammen mit diesen Nutzungsbedingungen und den korrekten Herkunftsbezeichnungen weitergegeben werden.

Das Veröffentlichen von Bildern in Print- und Online-Publikationen ist nur mit vorheriger Genehmigung der Rechteinhaber erlaubt. Die systematische Speicherung von Teilen des elektronischen Angebots auf anderen Servern bedarf ebenfalls des schriftlichen Einverständnisses der Rechteinhaber.

### **Haftungsausschluss**

Alle Angaben erfolgen ohne Gewähr für Vollständigkeit oder Richtigkeit. Es wird keine Haftung übernommen für Schäden durch die Verwendung von Informationen aus diesem Online-Angebot oder durch das Fehlen von Informationen. Dies gilt auch für Inhalte Dritter, die über dieses Angebot zugänglich sind.

Ein Dienst der ETH-Bibliothek ETH Zürich, Rämistrasse 101, 8092 Zürich, Schweiz, www.library.ethz.ch

### **http://www.e-periodica.ch**

### Veränderungskarten -Dokumente des Landschaftswandels

W. Hochrein, H. Stoll

Die Kulturlandschaft in der Schweiz hat sich in den vergangenen 40 Jahren dramatisch verändert. Während vier Jahrzehnten wurden schonungslos Bäume gefällt, Hecken gerodet und Bäche eingedolt. Ein Nationalfonds-Projekt zum schaftswandel bestätigt: Allein in der Testgemeinde Sempach fielen im genannten Zeitraum rund 6500 Obstbäume der Ausräumung der Landschaft zum Opfer! Der Einsatz kartographischer Mittel zur Visualisierung dieser Vorgänge ist ein wichtiger Bestandteil des Projekts. Das Beispiel einer Orthophotokarte zeigt verschiedene bei der computergestützten Bildverarbeitung anfallende Probleme auf. Es illustriert gleichzeitig die Möglichkeiten von Veränderungskarten als Dokumente des Landschaftswandels.

En Suisse, le paysage rural a fait l'objet d'une évolution dramatique au cours des quarante dernières années. Durant quatre décennies, des arbres ont été abattus sans ménagement, des haies défrichées et des ruisseaux canalisés. Un projet du Fonds national sur la transformation du paysage confirme que seul dans la mune test de Sempach, 6500 arbres fruitiers ont été victimes durant cette période du défrichement du paysage. La mise en œuvre de moyens cartographiques afin de visualiser ces phénomènes constitue un élément important du projet. emple d'une carte orthophoto montre différents problèmes qui se posent lors du traitement d'images par ordinateur. Cet exemple illustre en même temps les possibilités de mise en œuvre de cartes d'évolution de la mutation du paysage.

### Eine Chance für die Landschaft

«Man sieht nicht viel und merkt trotzdem, dass etwas anders ist.» So beginnt Beat Liniger seinen Artikel im «Tages-Anzeiger» vom 30. November 1991. Das Thema: Die «Möblierung» oder besser die «Wieder-Möblierung» einer ausgeräumten schaft. Weiter ist zu lesen: «Rund um den Acker zieht sich ein etwa sechs Meter brei-Grünstreifen. Gras, gewöhnliches Wiesland, denkt man.» Das Besondere daran ist lediglich, dass das Gras auf sem Streifen nur einmal geschnitten wird. Inmitten der intensiv genutzten Ackerflächen erhält die Natur einen Freiraum, den sie sich schnell wieder zurückerobert.

Der Tatort: Irgendwo im Klettgau. Seit 1988 versuchen die im Landschaftsprojekt Klettgau engagierten Bauern, der Natur wenigstens einen kleinen Teil von dem rückzugeben, was ihr Jahr für Jahr weggenommen wurde: Bäume, Sträucher, Hekken, Brachstreifen, Bäche. Weggenomals Preis für eine intensive, möglichst optimale landwirtschaftliche Nutzung.

Der ausgeräumten, ökologisch verarmten Landschaft eine Chance zu geben, bedeunatürlich finanzielle Aufwendungen. «Ein Vertrag, den der Kanton mit dem weiligen Bewirtschafter abschliesst, regelt die Abgeltung und gewährt eine angemessene Entschädigung für Ertragsausfälle.

Eine ungedüngte Magerwiese beispielsweise wird mit 16 Franken pro Are entschädigt.» Der Kanton Schaffhausen, das Bundesamt für Umwelt, Wald und Landschaft (BUWAL) sowie das Bundesamt für wirtschaft (BLW) kommen für jährlich 150 000 Franken auf. Das ist wenig, aber ein Anfang ist immerhin gemacht.

### Kredite für die Ausräumung

Was im Klettgau geschieht, wäre andernorts in der Schweiz ebenfalls dringend nötig und wird vereinzelt auch an die Hand genommen. Vor rund 40 Jahren hatte man bereits einmal kräftig in die Landschaft vestiert; mit umgekehrten Vorzeichen allerdings! Damals wurden Fällkolonnen mit Geldern aus der Bundeskasse bezahlt, um auf Wunsch der Landwirte überalterte Baumbestände zu roden. Weil die Erfolge gering waren, das heisst, die schwemmen mit schöner Regelmässigkeit weiterhin auftraten, wurde vom Parlament im Juni 1970 ein Kredit von 75 Mio. Franken für das Fällen von 4 Mio. bäumen gesprochen. Bereits in den 50er Jahren hatte die Alkoholverwaltung sammen mit der Zentralstelle für Obstbau Ziele formuliert, mit deren Hilfe qualitativ besseres, der Nachfrage angepasstes Obst in vernünftigen Mengen produziert werden sollte. Diese Ziele sahen u.a. die Umstellung von Hochstamm (Mostobst) auf Niederstamm (Tafelobst), die Ausmerzung alter Baumbestände mit «minderwertigen» Sorten und die Konzentration der Obstbäume in geschlossenen Anlagen zur Gewinnung vom baumfreien Ackerland vor.

Mit der Ausmerzung der Obstbäume ging häufig auch das Roden der Hecken und das Eindolen offener Bachläufe einher. Diese teilweise radikale Ausräumung der Landschaft erfolgte hauptsächlich zwischen 1965 und 1975. Die Landwirte legten das Schwergewicht ihrer Tätigkeit auf den Ackerbau; gleichzeitig wurde der chanisierung der Landwirtschaft im wahrsten Sinne des Wortes der Boden geebnet.

### Fallbeispiel Sempach

Ausgehend von den Arbeiten der diengruppe Kulturlandschaftswandel», welche in den 70er Jahren anhand von 26 über die ganze Schweiz verstreuten Testgemeinden versucht hatte, die Prozesse des Landschaftswandels zu ergründen, startete im Oktober 1989 das fonds-Projekt «Das KLW-Programm als modernes Instrument der raumdynamischen Analyse». Beteiligt daran sind das Geographische Institut der Universität Basel und das Institut für Kartographie der ETH Zürich. Es stehen Fragen zur lungsentwicklung und zur Veränderung der landwirtschaftlichen Nutzung sowie das Problem der Ausräumung der schaft im Mittelpunkt der Untersuchungen. In der Testgemeinde Sempach machte Martin Huber diesbezüglich folgende stellungen: Zwischen 1955 und 1976 ist die Zahl der Hochstämme um gut die Hälfte auf 5800 Bäume zurückgegangen. Geht man davon aus, dass in Obstgärten in unmittelbarer Nähe der Höfe etwa 500 Bäume neu gepflanzt wurden, so kommt man letztlich auf eine Zahl von rund 6500 Obstbäumen, die in diesem Zeitraum fällt wurden. Gleichzeitig wurden fast 2 km Hecken gerodet und 1,5 km offene Bachläufe eingedolt. Dieser massive Eingriff in die Landschaft deckt sich zeitlich mit nem Mechanisierungsschub in der Landwirtschaft und der Einführung des Silomais als Futterpflanze. Die folgenden Jahre zeigen das gleiche Bild, wenngleich auch in geringerem Ausmass. Kein Wunder, sind gewisse Geländekammern doch bereits stark oder gar vollständig ausgeräumt! Ein schwacher Trost: Die Autobahn brachte der Gemeinde, abgesehen von den Bäumen, Hecken und Bächen, die rem Bau zum Opfer fielen 4,7 km Gehölze entlang der Böschung.

### Karten als Zeugen der Veränderung

Beeindruckende Zahlen! Und doch: Wer kann sich solch tiefgreifende Veränderungen auch bildlich vorstellen? Der Einsatz

## **Fachteil**

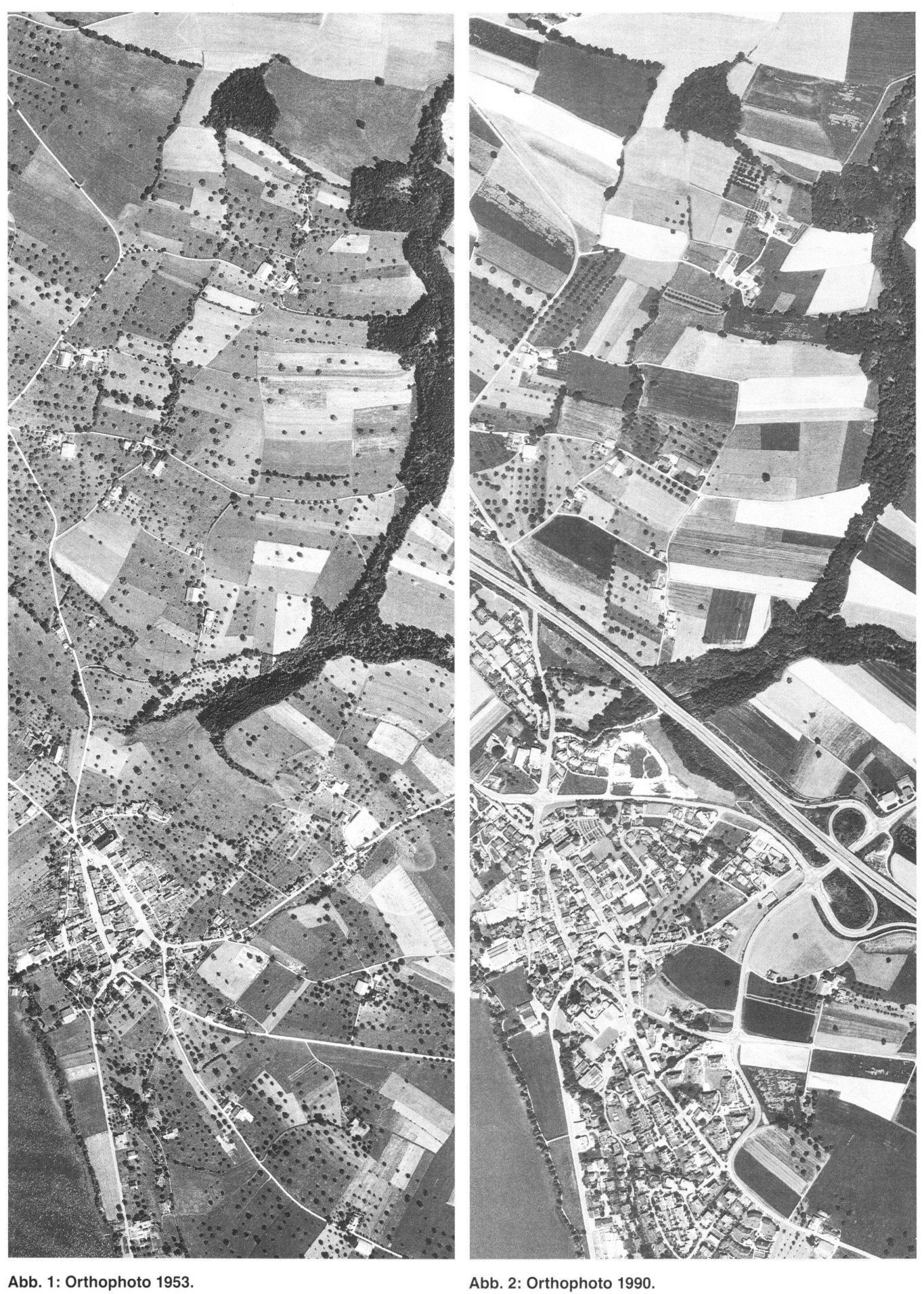

Abb. 1: Orthophoto 1953.

Vermessung, Photogrammetrie, Kulturtechnik 5/93

### Partie rédactionnelle

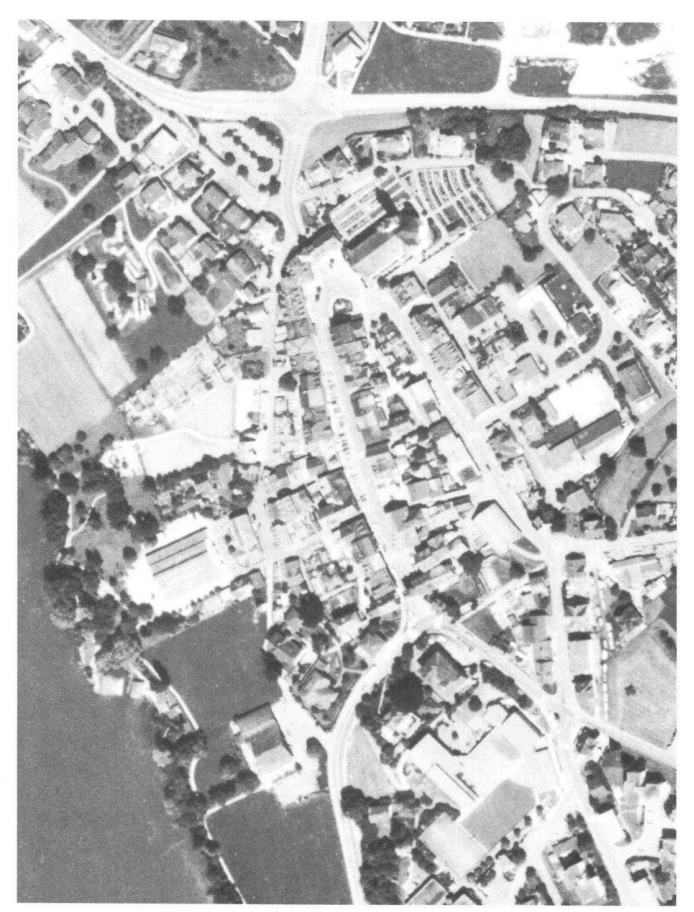

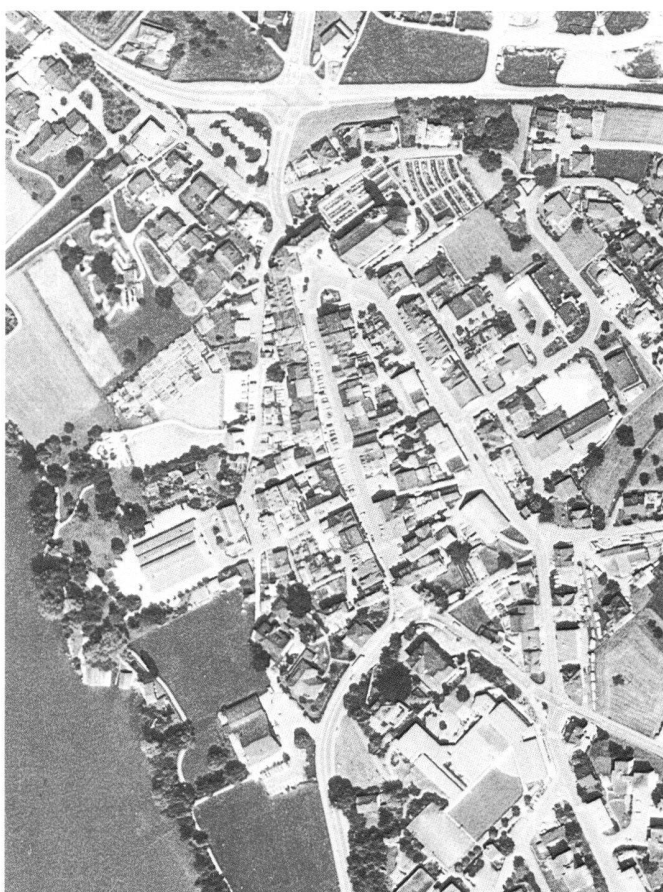

Abb. 3: Beispiel eines Scans ohne Unschärfemaskierung. (Vergrösserung 200%.)

Abb. 4: Beispiel eines Scans mit Unschärfemaskierung. (Vergrösserung 200%.)

kartographischer Mittel zur Visualisierung dieser Vorgänge ist ein wichtiger Bestandteil des KLW-Projektes. Einerseits lassen sich mit Hilfe von Karten, beispielsweise hergestellt über die Auswertung der Datenbank eines Geographischen Informationssystems (GIS), neue Erkenntnisse gewinnen. Andererseits eignen sie sich aber auch vorzüglich dazu, Veränderungen im Raum zu dokumentieren. Auf diese zweite Möglichkeit soll im Sinne einer exemplarischen Bearbeitung am Beispiel des Ausräumungsprozesses der Landschaft näher eingegangen werden. Allerdings handelt es sich beim vorzustellenden Beispiel nicht um eine Karte im klassischen Sinne, sondern um eine Orthophotokarte. Neben dieser besonderen Form der kartographischen Darstellung können verschiedene bei der computergestützten Bildverarbeitung anfallende Probleme aufgezeigt werden.

Am einfachsten wäre es natürlich, die beiden Orthophotos nebeneinanderzulegen (Abb. 1 und 2). Bereits bei diesem Überblick lassen sich markante Veränderungen feststellen. Es bleibt aber - ein Nachteil der nicht interpretierten Luftaufnahmen und der analytischen Karten - dem Betrachter überlassen, sich das gesamte Bild aus punktuellen Vorkommnissen sozusagen im Kopf zusammenzubauen. Der

Blick wandert zwischen beiden Karten hin und her, denn nur so können detaillierte Veränderungen erkannt werden. Eine Klassifizierung der verschiedenen Zustände und ihre Darstellung in einer einzigen Karte umgeht dieses Problem. Veränderungen lassen sich auf einen Blick feststellen; erkauft wird dieser Vorteil aber möglicherweise mit einer schlechteren Lesbarkeit.

Der abgebildeten Orthophotokarte (Abb. lagen folgende Zielsetzungen zu- $(8)$ grunde: Auf der Basis des Orthophotos von 1990 sollen die aus dem Orthophoto 1953 herausgefilterten Landschaftselemente, hauptsächlich Bäume, Hecken und Waldränder, dargestellt werden. Es soll ersichtlich sein, was im Zeitraum von 1953 bis 1990 verschwunden oder neu entstanden ist, beziehungsweise immer vorhanden war

Für diese Arbeit wurde die am Institut für Kartographie installierte Hard- und Software von Intergraph eingesetzt.

### **Scannen und Geokodierung** der Orthophotos

In einem ersten Schritt mussten die beiden Orthophotos, welche als seitenverkehrte Negativfilme im Originalmassstab 1:10 000 vorlagen, zu Aufsichtsoriginalen

umkopiert werden. Diese wurden mit dem Map Setter 4000, bestehend aus dem Optronics 5040 Scanner / Laserrasterplotter und dem is3205-Server, gescannt. Verschiedene Tests ergaben dabei, dass eine Scan-Auflösung von 50 µ (508 dpi) bezüglich Bildqualität und benötigtem Speicherplatz (etwa 25 MB) für ein Orthophoto im vorliegenden Format (21,0 × 29,7 cm) ein Optimum bietet. (Im weiteren Arbeitsverlauf stellte sich heraus, dass für alle am Aufbau der Karte beteiligten Datensätze ein Speicherplatz von etwa 75 MB benötigt wird.)

Zur Akzentuierung der Details wurde die vom Scanner angebotene Möglichkeit der Unschärfemaskierung eingesetzt. In der klassischen Reprotechnik versteht man unter einer unscharfen Maske ein zum Original massstabsgleiches Bild mit gegenläufiger Schwärzungsverteilung, dessen Raumfrequenzspektrum derart verändert wird, dass sich auf der Maske an Stellen mit grösserem Bildkontrast eine zum Original nicht genau komplementäre Schwärzung ergibt. Die Überlagerung von Original und Maske liefert ein kantenverstärktes Bild (Furrer 1980). In der elektronischen Bildverarbeitung findet die unscharfe Maske ihre Entsprechung in der zweidimensionalen Aperturkorrektur, welche durch die Verwendung einer Umfeldblende im Scanner möglich wird. Die nerische Überlagerung der Grauwerte der Hauptblende mit denjenigen der Umfeldblende ergibt eine Schwärzungsüberhöhung an jeder Kante, was eine Hervorhebung der Details bewirkt (Abb. 3 und 4). So konnten bereits durch die Wahl geeigneter Scan-Parameter COT- oder Halbton-

Rasterdatensätze (COntinuous Tone) erzeugt werden, welche den Ansprüchen bezüglich Kontrastumfang und Kantenverstärkung vollauf genügten (Abb. 1 und 2). Vorgängige Messungen am Orthophoto 1990 hatten folgende Dichtewerte ergeben:

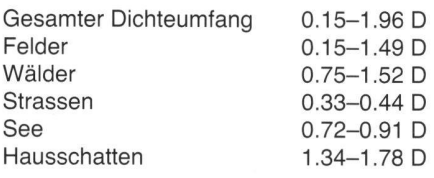

Dieser im Bild vorhandene Dichteumfang wurde beim Scannen linear auf die nerintern vorgegebenen 256 Graustufen umgesetzt.

Die nun in digitaler Form vorliegenden, lerdings noch nicht geocodierten Orthophotos mussten sodann ins dinaten-System transformiert werden. Mit einer Polynom-Transformation über vier geeignete, sowohl auf den Orthophotos wie im Grundbuchplan eindeutig identifizierbare Passpunkte wurde ein Bezug zwischen Pixelkoordinaten und Landeskoordinaten hergestellt.

### Separation von Hintergrund und Thema

Da sich die Vorgänge zwischen 1953 und 1990. abgesehen von der Veränderung des Nutzungsmusters und der starken nahme des Siedlungsgebietes, vor allem auch am Verschwinden von Bäumen. Hecken und Waldrändern manifestieren, galt es, diese Landschaftselemente aus dem übrigen Bildinhalt herauszufiltern. Die Pixel, im vorliegenden Fall in einer Grösse von 50 u, sind je nach Dichtewert im Orthophoto mit einem Grauwert schen 0 (Weiss) und 255 (Schwarz) codiert. Mit dem sogenannten Äquidensiten-Verfahren können zur Bildung von klassen Grauwertintervalle zu einem einzigen Grauwert zusammengefasst und in einem weiteren Schritt die Halbton-Rasterdatensätze in RLE- oder Binär-Rasterdatensätze (Run Length Encoded) wandelt werden. Dem Vorgehen lagen folgende Überlegungen zugrunde: Aus den zwei Halbton-Rasterdatensätzen sollten je zwei unterschiedliche Binär-Rasterdatensätze abgeleitet werden, um einerseits eine Maske zur Auftrennung des gesamten Bildes, andererseits einen Sturkturraster zur Darstellung der bewaldeten Gebiete zu erzeugen.

Betrachten wir zuerst das Vorgehen zur Erstellung der Masken. Durch die Wahl des Schwellenwertes von 155 (alle Werte bis 155 werden in diesem Fall auf 0, alle Werte darüber auf <sup>1</sup> gesetzt) entstand ein Binär-Rasterdatensatz, der die bewaldebzw. baumbestandenen Anteile des Orthophotos heraushebt. Wie bereits die gemessenen Dichtewerte zeigen, können sich gewisse Objektklassen überlagern. Dies führte dazu, dass sich trotz einer stigen Wahl des Schwellenwertes nicht immer nur die gewünschten Bildanteile herausfiltern liessen (Abb. 5). Zur interaktiven Bereinigung des Datensatzes war ein beträchtlicher Arbeitsaufwand nötig, der zeitmässig alle vorausgehenden Schritte zusammen bei weitem übertraf. So mussten einerseits gewisse Elemente wie Hausschatten oder dunkle Partien von Feldern gelöscht, andererseits Teile von Wäldern, Bäumen und Hecken ergänzt werden (Abb. 6).

Die Erstellung der Strukturraster gestaltete sich wesentlich einfacher. Hier musste lediglich ein optimaler Schwellenwert (185) gefunden werden, der die Struktur des Waldes und der Bäume in typischer Weise herausfilterte (Abb. 7). Eine scharfe Abgrenzung gegenüber der Umgebung

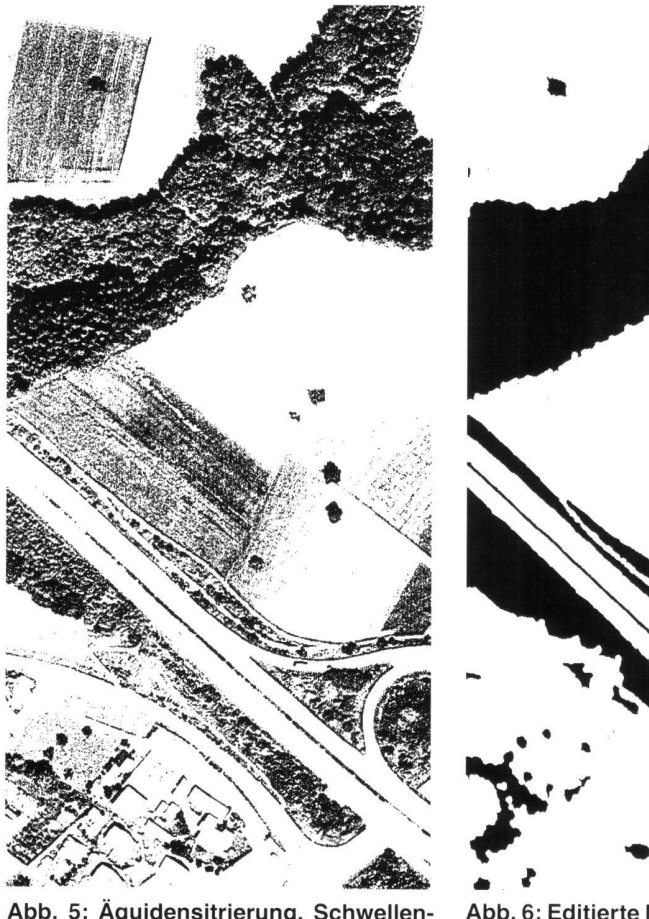

Abb. 5: Äquidensitrierung, Schwellen-155 (Vergrösserung 200%).

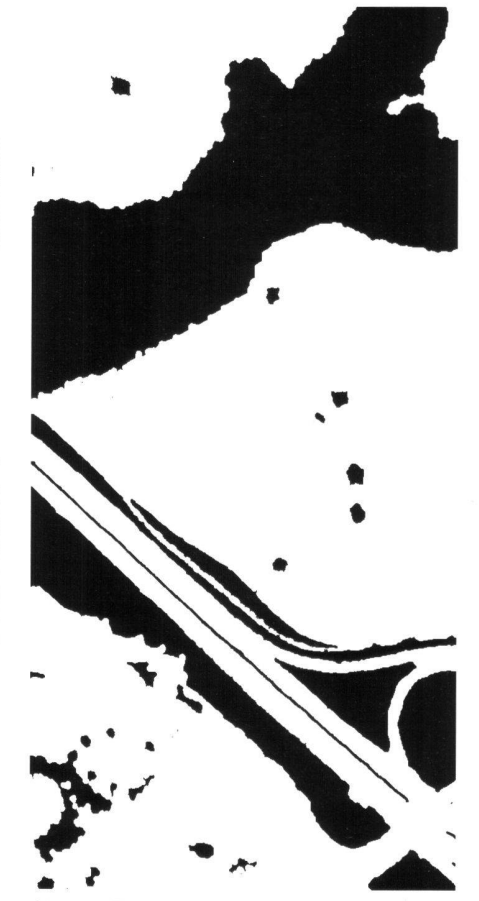

Abb. 6: Editierte Maske (Vergrösserung 200%).

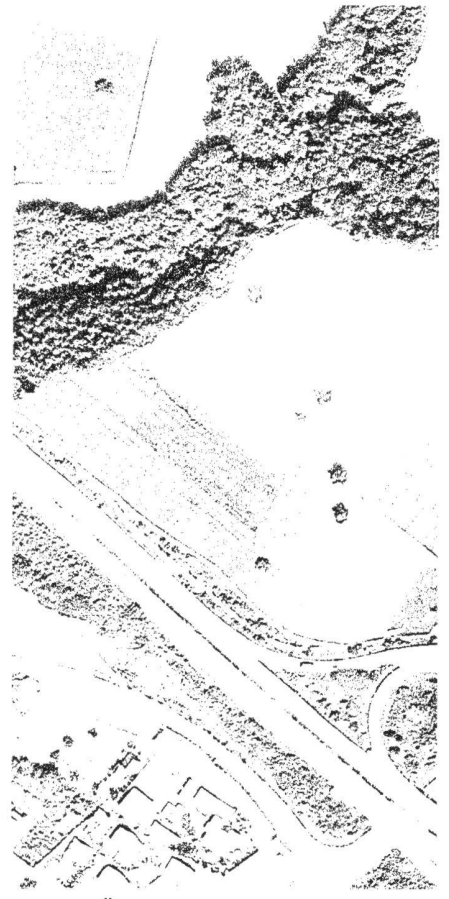

Abb. 7: Äquidensitrierung, Schwellenwert 185 (Vergrösserung 200%).

# Kulturlandschaftswandel Sempach

Abb. 8: Orthophotokarte<br>«Ausräumung der Landschaft 1».

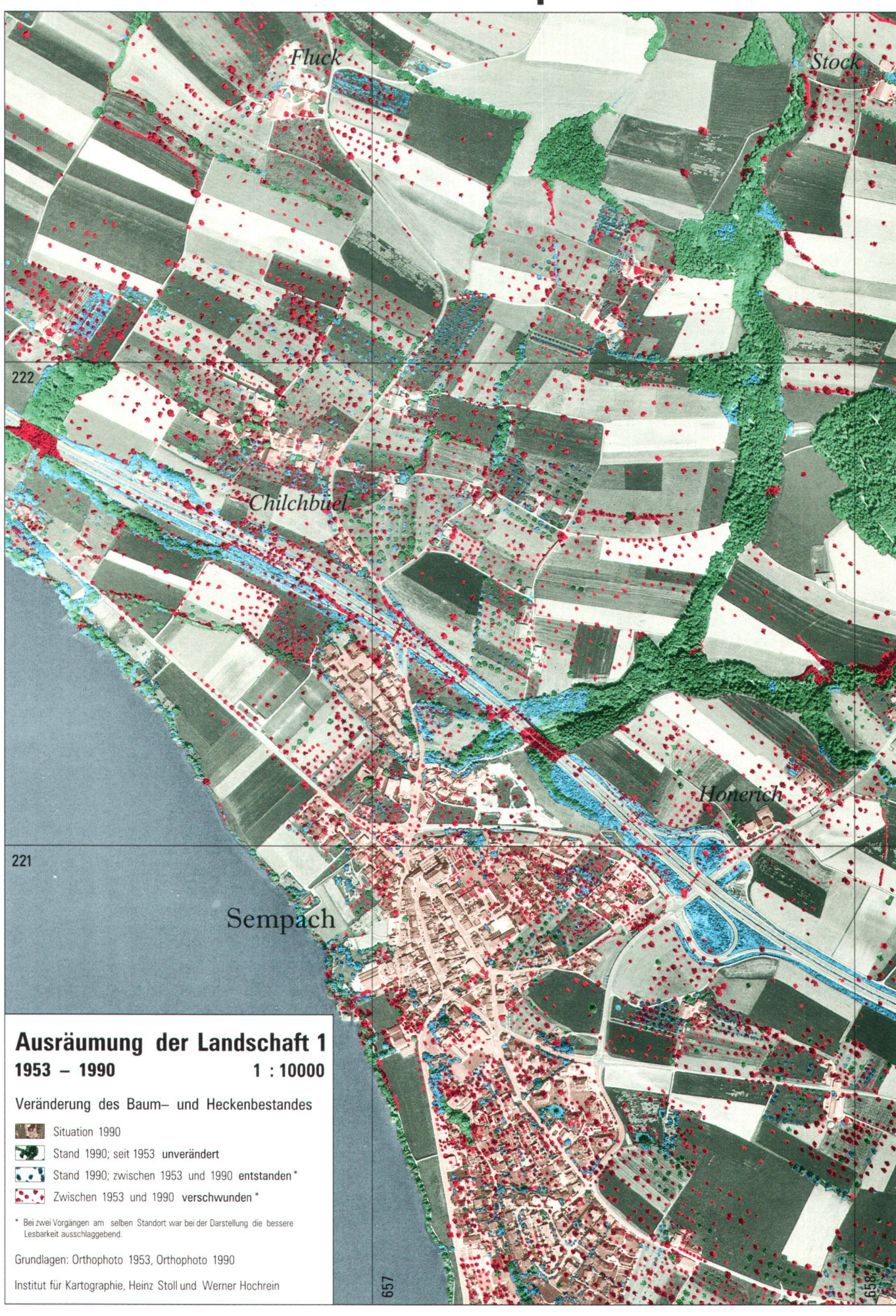

# Kulturlandschaftswandel Sempach

Abb. 9: Orthophotokarte «Ausräumung der Landschaft 2».

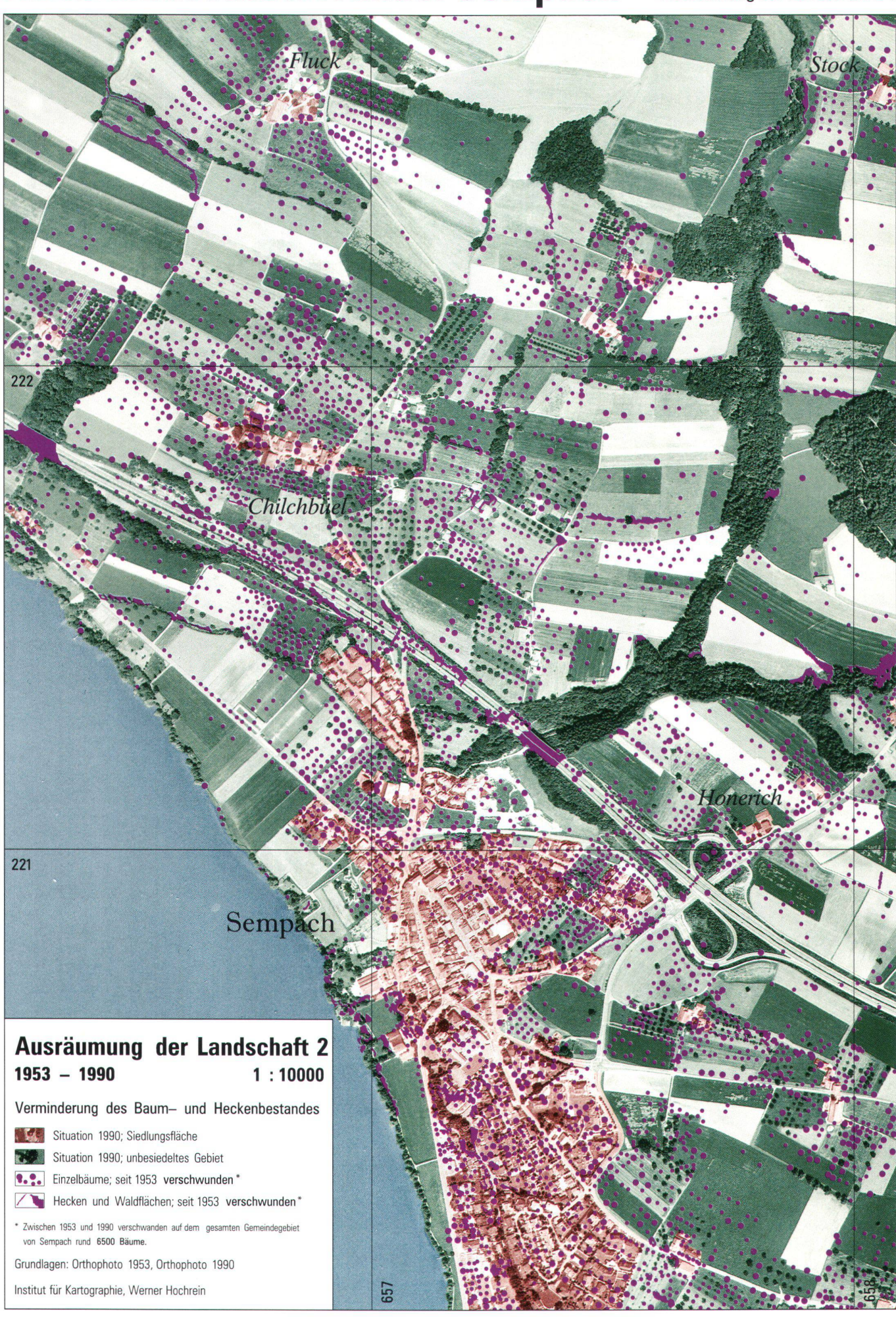

war in diesem Fall nicht nötig, konnte doch durch eine logische Operation (AND) mit der oben beschriebenen Maske eine Trennung vom Bildhintergrund auf einfa-Wege erreicht werden.

### Aufbau der Karte

Ein Blick auf die fertig erstellte Karte (Abb. 8) zeigt, dass der Bildhintergrund ebenso wie das Thema aus drei Elementen aufgebaut ist. So setzt sich der Hintergrund aus den verschiedenfarbig dargestellten flächen See, Landschaft und Siedlung zusammen. Die Trennung erfolgte durch mamanuelles Digitalisieren der Grenzlinien auf dem in starker Vergrösserung am schirm dargestellten Orthophoto. Die so erhaltenen Polygonzüge wurden anschliessend rasterisiert und flächig gefüllt. Das Thema - der Bildvordergrund also zeigt durch eine farbliche Differenzierung, welche Bäume und Hecken im beobachteten Zeitraum verschwunden sind, an welchen Standorten keine Veränderung stattgefunden hat oder wo gar Neues dazugekommen ist. Diese drei Zustände wurden mit logischen Operationen aus den oben beschriebenen Masken abgeleitet. Es ist leicht vorstellbar, dass sich der Zustand «unverändert» aus den in beiden Masken vorhandenen Flächenanteilen ergibt, während die Zustände «neu entstanden» und «verschwunden» durch das Abmaskieren der einen mit der anderen Maske berechnet werden.

Die vorhandenen Elemente mussten nun, ergänzt durch Beschriftung und Legende, im sogenannten Photolab-Prozess zur Karte zusammengefügt werden. Wie der Name bereits andeutet, wird in diesem Prozess auf dem Computer simuliert, was bisher auf reprotechnischem Weg als tionskopie in der Dunkelkammer durchgeführt wurde. Das Ergebnis dieses Arbeitsschrittes sind seitenverkehrte, für den Vierfarben-Offsetdruck benötigte Positivfilme. welche mit dem Map Setter 4000 (mit 12,5  $\mu$  / 2032 dpi Auflösung) geplottet werden. Analog dem konventionellen Verfahren müssen Rasterprozesse für die Farbanteile der verschiedenen Kartenelemente festgelegt, sowie Maskierungs- und deckungsprobleme gelöst werden. Im Gegensatz dazu entfällt bei der digitalen Herstellung allerdings das Anfertigen der zum Teil beträchtlichen Anzahl Teiloriginale und Masken auf Film. Stattdessen müssen einige ASCII-Steuerdateien kreiert den, um die verschiedenen Ausgangsdatensätze auf elektronischem Weg zu addieren. Ohne auf Details einzugehen, zeigt die folgende Zusammenstellung, wie die einzelnen COT- bzw. RLE-Rasterdatensätze am Aufbau der Elemente der in Abbildung 8 vorgestellten Karte beteiligt waren. Die Prozentanteile beziehen sich dabei auf die Druckfarben Schwarz (k), Cyan (c), Gelb (y) und Magenta (m). Bei

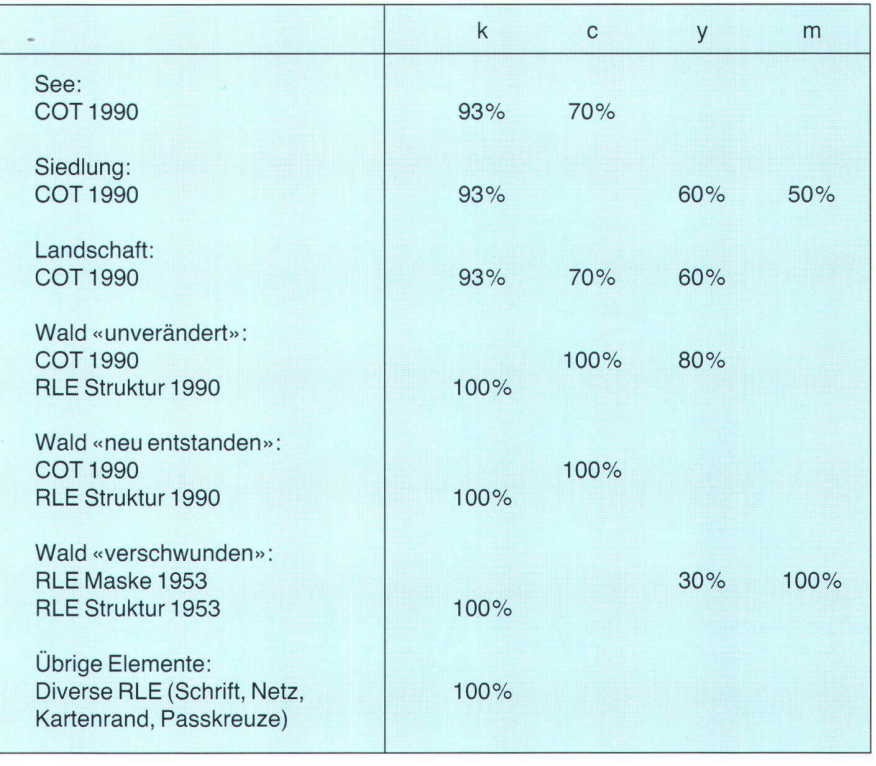

RLE-Daten geben die Zahlen Auskunft über die verwendeten Rasterprozente, bei COT-Daten zeigen sie, wieviel Prozent des vollen Kontrastumfangs des gescannten Orthophotos wiedergegeben wird.

### Ausblicke

Der Zeitaufwand zur Herstellung der beschriebenen Karte hielt sich etwa im Rahmen der herkömmlichen Verfahren. Entscheidende Vorteile ergeben sich aber beim Experimentieren mit neuen Versio-Ohne grossen zusätzlichen Aufwand entstand beispielsweise die zweite Karte zum selben Thema (Abb. 9). Die Farbänderung der Elemente des Bildhintergrundes erzielte man durch ein einfaches Modifizieren der in der ASCII-Steuerdatei definierten Rasterprozentwerte. Durch ein Anpassen der Abmaskierungsprozesse (ebenfalls in der Steuerdatei) wurde dann erreicht, dass in der neuen Version die Zustände «unverändert» bzw. schwunden» nicht mehr unterschieden werden, sondern nur noch der aktuelle Baum- und Heckenbestand dargestellt wird. Auch das Umwandeln der aus dem Orthophoto 1953 herausgefilterten Bäume in Baumsignaturen durch Digitalisieren am Bildschirm erforderte einen geringen Zeitaufwand.

In einem zweiten Schritt könnte nun natürlich auch der Übergang zur konventionel-Ien Karte angestrebt werden. Anstelle des Orthophotos 1990 als Basiskarte könnte die vergrösserte Landeskarte <sup>1</sup> : 25 000 gescannt und als Bildhintergrund in diese Karte eingebaut werden. Dadurch ergäbe sich für den Benützer der Vorteil eines einfacher lesbaren, generalisierten und vor allem auch gewohnteren Kartenbildes.

Beim Vergleich mehrerer Zeitzustände ist auch der Einsatz eines GIS denkbar. Bei kürzeren Intervallen zwischen den Aufnahmezeitpunkten sind die Veränderungen besser differenzierbar und könnten direkter als Auswirkungen politischer und wirtschaftlicher Entscheide nachvollzogen werden. Ein GIS bietet den wichtigen Vorteil, dass die Darstellungen dynamischer Prozesse am Bildschirm zuerst auf ihre Aussagekraft geprüft und mögliche sammenhänge zwischen verschiedenen Elementen gesucht werden können. So kann in einem interaktiven Prozess die timale Darstellungsform getestet werden, bevor die eigentliche, meist zeitaufwendige Umsetzung in die Karte erfolgt.

Wie die kartographischen Mittel auch gewählt werden: Das übergeordnete Ziel bleibt die Suche nach der Darstellungsform, welche dem Benützer unmissverständlich und eindrücklich die der Karte zugrundeliegende Problematik und Fragestellung aufzeigt.

Die Aktualität des hier aufgegriffenen blems der Ausräumung der Landschaft unterstreicht ein weiterer Artikel im «Tages-Anzeiger» (8. 2.1992), der im Hinblick auf die Veränderung des Obstbaumbestandes im Kanton Zürich zwischen 1981 und 1991 titelte: «Und wieder sind es 120 000 weniger».

#### Literatur:

Aerni K., Chiffele F., Gallusser W., Spiess E. (1986): Siedlung, Bodennutzung und Grundeigentum der KLW-Testgemeinden in den 70er-Jahren. Studiengruppe KLW der SGgK. Geographisches Institut der Universität Basel Nr. 9, 1986.

Furrer F. (1980): Zur photomechanischen Veränderung der Bildstruktur bei der Wiedergabe von Orthophotobildern in der Kartographie. Vermessung, Photogrammetrie, Kulturtechnik, 2/1980.

Gallusser W., Buchmann W. (1974): Der Kulturlandschaftswandel in der Schweiz als geo-

graphisches Forschungsprogramm. In: Geographica Helvetica, Heft 2/3, 1974.

Gallusser W., Hochrein W., Huber M., Merkli Ch., Spiess E. (1991): Das KLW-Programm als modernes Instrument der raumdynamischen Analyse. Unveröffentl. wissenschaftl. Zwischenbericht z.H. Schweizerischer Nationalfonds. Geographisches Institut Universität Basel, 1991.

Huber M., Merkli Ch. (1990): Das Erbe von Sempach. In: Regio Basiliensis 31/3, 1990.

Adresse der Verfasser: Werner Hochrein **Heinz Stoll** Institut für Kartographie ETH-Hönggerberg CH-8093 Zürich

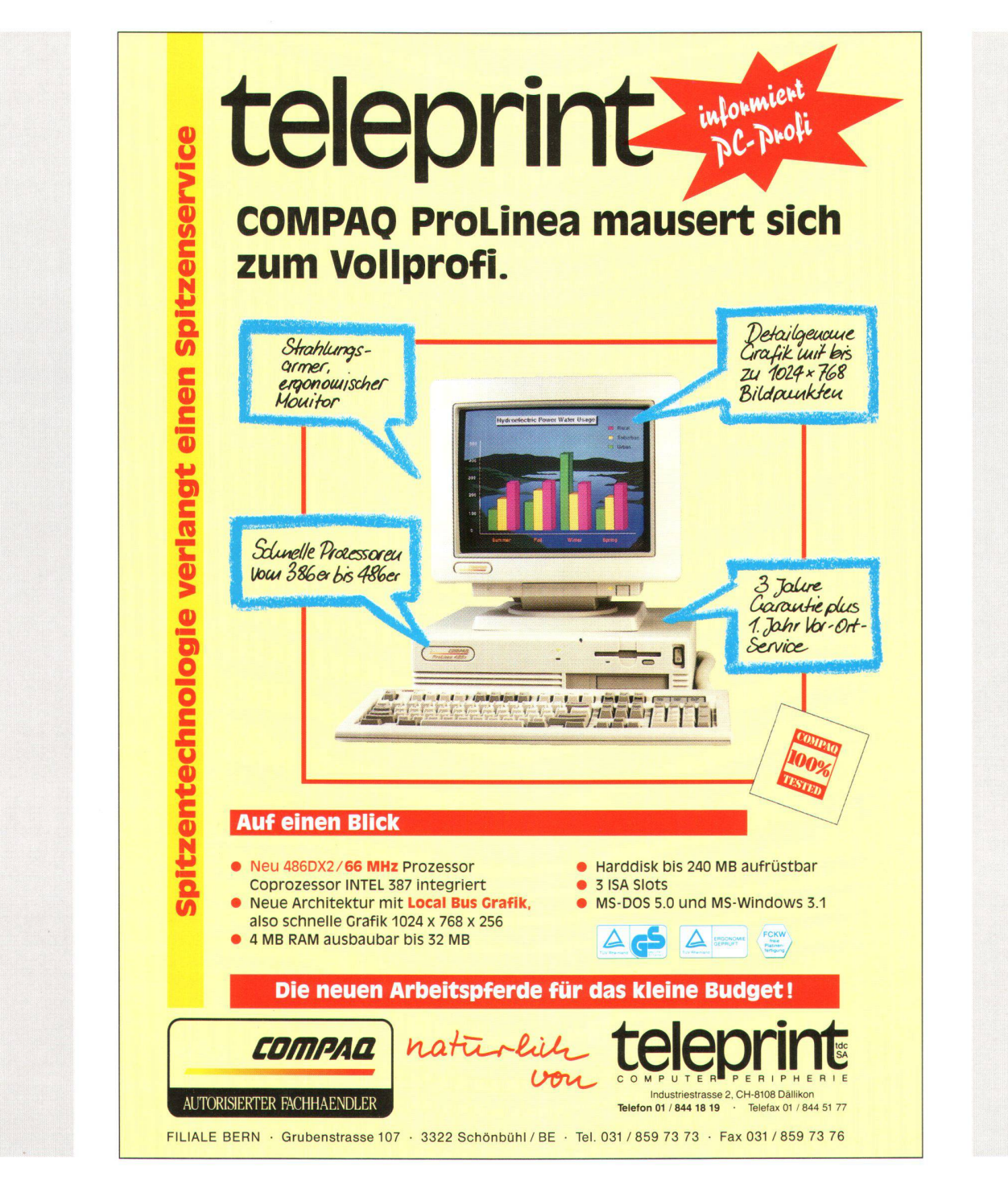